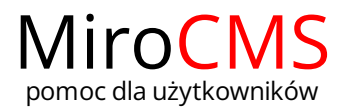

## ZWIJANIE I ROZWIJANIE STRON POSIADAJĄCYCH PODSTRONY

W celu zwinięcia/rozwinięcia stron, które posiadają podstrony należy kliknąć w ikonę, która znajduje się po lewej stronie interesującego nas działu. Ikona świadczy o rozwiniętym dziale, natomiast ikona o dziale zwiniętym.

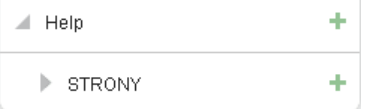